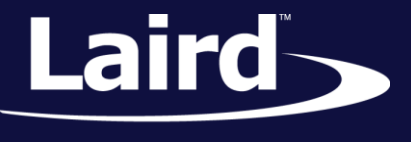

# Simple BLE Distance and Object Presence Detector BL652

*Application Note v1.0*

### INTRODUCTION

This application note describes how to use the Laird BL652 Bluetooth Low Energy module to interface a smartphone to a commercially-available parking sensor for the automobile aftermarket.

### REQUIRED EQUIPMENT

The following hardware is required for this interface:

- Laird [BL652 Development Kit](http://www.lairdtech.com/products/bl652-ble-module)
- [A parking sensor with a beeping output](https://www.amazon.co.uk/Rover®-Parking-Sensor-Reverse-Sensors/dp/B011HLAE7Y/)
- NPN transistor (any small signal type)
- Two resistors (1k and 10k)

#### **HARDWARE**

Many commercial parking sensors signal a vehicle's proximity to a road obstacle by issuing an increasingly frequent series of beeps as the vehicle approaches a stationary object. In our example, we've connected this beeper circuitry to the BL652 development board, and use the signal to interpret the proximity to the obstacle by counting the "beeps" in a 1.2 second interval.

From the parking sensor's electronics, the 12-volt signal (which drives the beeper) is fed to the base of an NPN transistor through the 1k resistor (IN). This generates a "low" at the collector (OUT), which is used to trigger a GPIO on the Laird BL652 development kit. Connect OUT to D4 on the Arduino connector. 5V and GND are also taken from there.

**Note:** SIO15 (button2 on the development kit) is the same as D4 on the Arduino connector.

All three components (parking sensor, BL652 development kit, and the interface with 1xT and 2xR) must share the same ground (GND).

The schematic for this hardware setup, as well as hardware setup photos, are shown below.

© Copyright 2016 Laird. All Rights Reserved

Application Note

#### **Schematic**

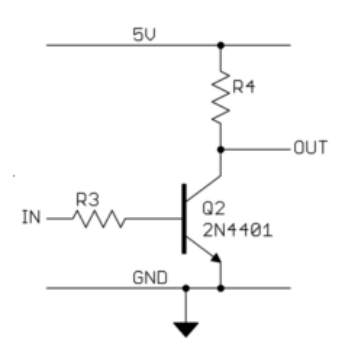

*Figure 1: Arduino interfacing breadboard schematic*

#### **Hardware Setup Photos**

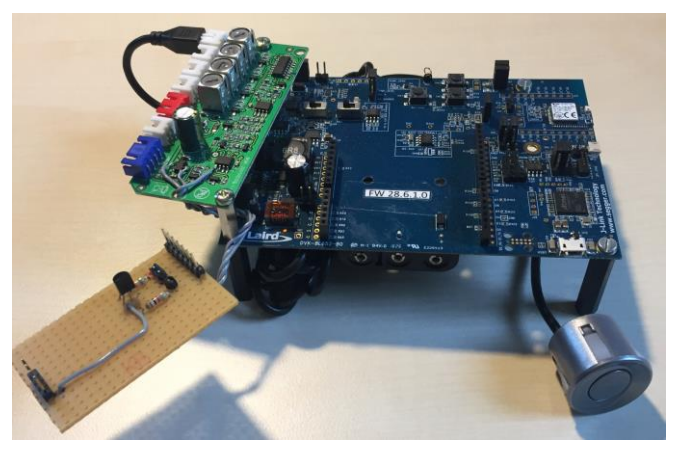

*Figure 2: Full setup with parking sensor board, parking sensor, BL652 Development Board and Arduino-interfacing breadboard with NPN transistor and resistors*

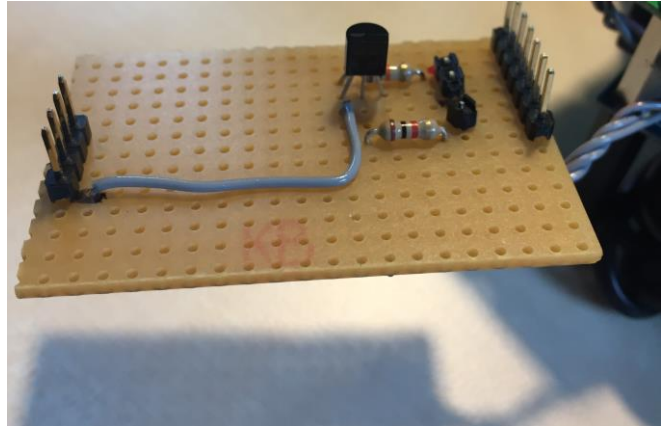

*Figure 4: The Arduino-interfacing breadboard, with the NPN transistor and two resistors wired in. The pin at far left will be mounted to D4 on the BL652 Development Board.* 

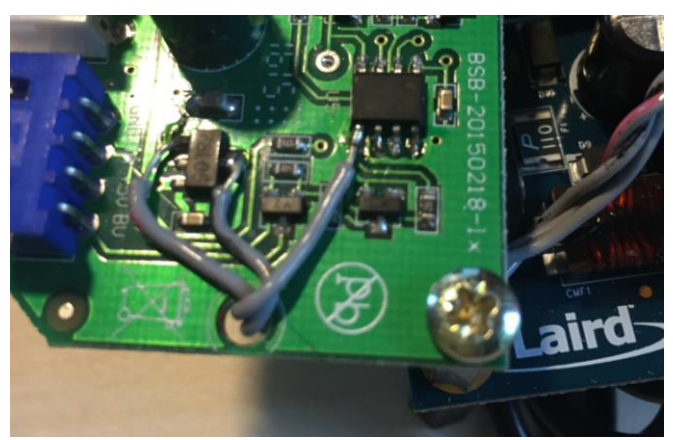

*Figure 3: Wiring from the parking sensor board, where the 5V out, the 12V beeper signal and GND are connected to the Arduino-interfacing breadboard*

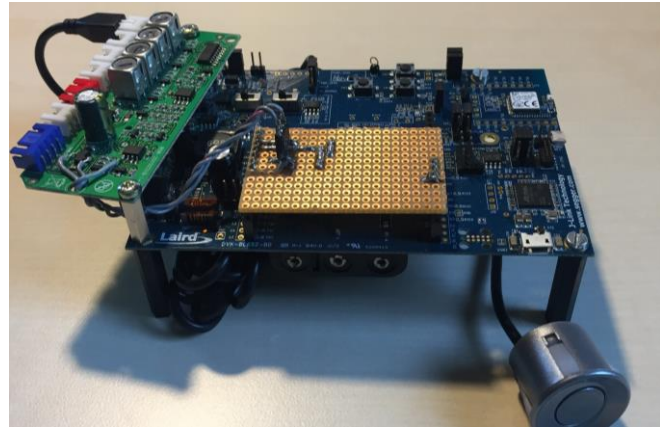

*Figure 5: The full setup, with the Arduino-interfacing breadboard mounted onto the BL652 Development Board*

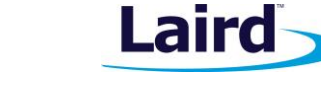

**Embedded Wireless Solutions Support Center: [http://ews-support.lairdtech.com](http://ews-support.lairdtech.com/)** www.lairdtech.com/bluetooth

Application Note

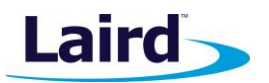

## **SOFTWARE**

The software is an application running on the *smart*BASIC engine within the BL652 (it is included in [Appendix:](#page-3-0)  [BLE Distance Meter Application\)](#page-3-0). Every 1.2 seconds, it counts the signals coming from the parking sensor. From this count, the following five range categories were formulated.

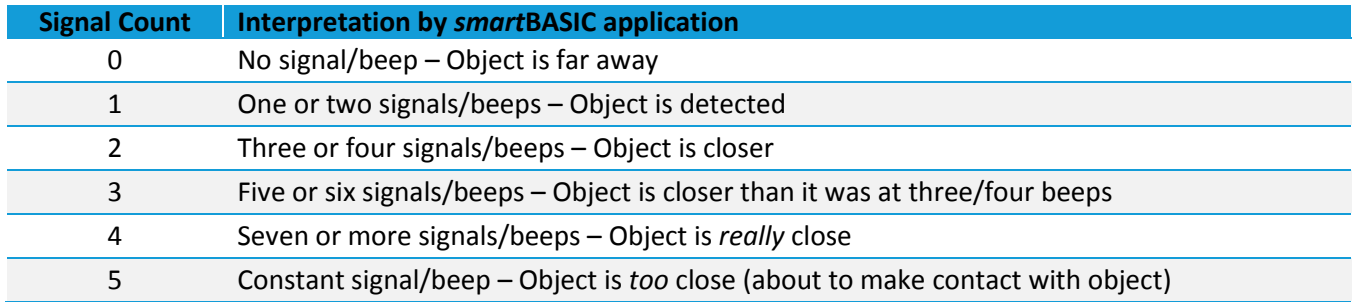

Once the count is completed, it is then advertised as a BLE advert which can be detected by a smartphone application (such as BLExpl or nRFconnect, as shown in [Figure 6\)](#page-2-0). The numbers are also stored in the BL652 module's GATT table and the advert is made connectable. When connected, each can be read as a characteristic, as shown in [Figure 7.](#page-2-1)

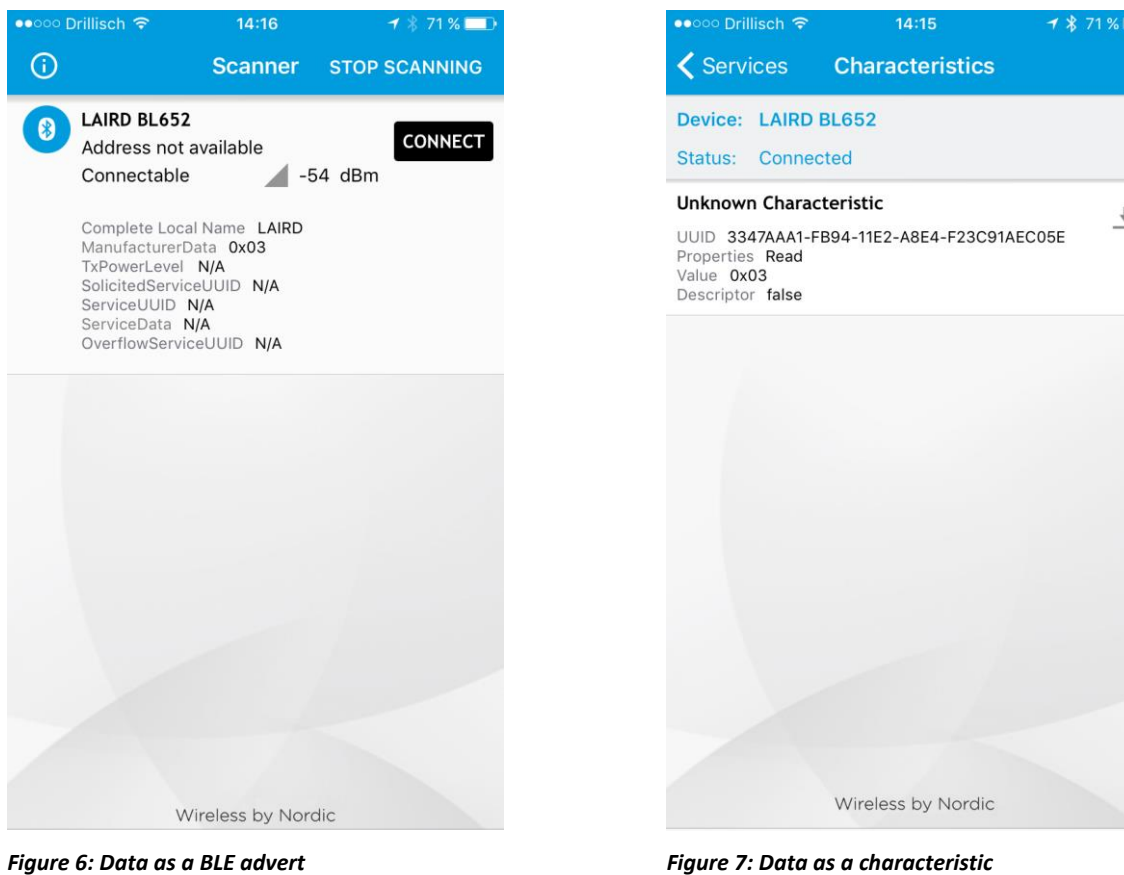

<span id="page-2-1"></span><span id="page-2-0"></span>Note: Due to the fact that the signal from the parking meter shares the GPIO with button2, that button can be used to simulate the beeps.

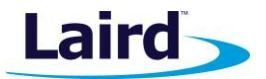

# POTENTIAL APPLICATIONS

Some potential applications include the following:

- A sensor on the back wall of a garage to prevent family members from colliding with it
- Simple, affordable retrofit to commercial parking sensors
- Burglar alarm  $-$  If the object is removed, the smartphone alarm goes off
- General 'presence of object' detection

For ordering information about the BL652 Development Board, visit the BL652 page at lairdtech.com: [www.lairdtech.com/products/bl652-ble-module](http://www.lairdtech.com/products/bl652-ble-module)

# <span id="page-3-0"></span>APPENDIX: BLE DISTANCE METER APPLICATION

```
// Simple BLE Distance and Object Presence Detector
// Declare variables 
DIM rc //declare an integer variable
                             //called rc, rc stands for result code 
DIM count // declare counter variable for
                              //counting beeps
DIM advRpt$ : advRpt$ = "" //the content of the Advert Report<br>DIM scnRpt$ : scnRpt$ = "" //the content of the Scan Report
                             //the content of the Scan Report
DIM dismsg$ : dismsg$ = ""
DIM disnum : disnum = 0
DIM Addr$ //declare an empty peer address for advertising
DIM bseUuid$
DIM hBseUuid
DIM hGpioSvcUuid //service UUID handle
DIM hGpioSvc
DIM hInputs //Button/LED Service::Total Inputs
                             //Characteristic handle
#define BASE_UUID "\33\47\00\00\FB\94\11\E2\A8\E4\F2\3C\91\AE\C0\5E"
#define GPIO<sup>-</sup>SVC UUID 0xAAA0
#define INPUTS CHAR UUID 0xAAA1
// User Functions 
FUNCTION handlerTimer0() // this handler function is called when Timer 0 expiresif count == 0 & q gpioread(15) == 1 then
           disnum = 0
     elseif count == 1 || count == 2 then
           disnum = 1
     elseif count == 3 || count == 4 then
           disnum = 2
     elseif count == 5 || count == 6 then
          disnum = 3
     elseif count >= 7 then
          disnum = 4
     endif
     if qpioread(15) == 0 then
          disnum = 5
     endif
```
rc = BleEncode8(dismsg\$,disnum,0) print dismsg\$; "\n"

**Embedded Wireless Solutions Support Center: [http://ews-support.lairdtech.com](http://ews-support.lairdtech.com/)** www.lairdtech.com/bluetooth

Application Note

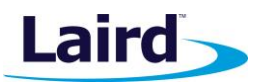

```
rc = BleAdvRptinit(advRpt$, 0, 0, 5)rc = BleAdvRptAppendAD(advRpt$,0xff,dismsg$)
     rc = BleAdvRptsCommit(advRpt$, scnRpt$)
     rc = BleAdvertStart(0, Addr$, 25, 1200, 0) //starts advertising
     rc = BleCharValueWrite(hInputStream, \text{dismsg$}) //put distance into characteristic
     count = 0TIMERSTART(0,1200,0)
ENDFUNC 1
FUNCTION button1pressed() //a pressed button pulls GPIO15 low
    count = count + 1ENDFUNC 1
SUB CreateServices()
     //register base UUID handle
     seUuid$=BASE_UUID
     hBseUuid=BleHandleUuid128(bseUuid$)
     //create service UUID handles
     hGpioSvcUuid=BleHandleUuidSibling(hBseUuid,GPIO_SVC_UUID) //Button/LED Service
     dim dta$ : dta$="\00"
     dim rc2
     //create services
     rc=BleServiceNew(1, hGpioSvcUuid, hGpioSvc)
           //create characteristics
           rc=BleCharNew(0x02, BleHandleUuidSibling(hBseUuid,(INPUTS_CHAR_UUID)), 
           BleAttrMetaDataEx(1,0,1,1,rc2),0,0)
            rc=BleCharCommit(hGpioSvc,dta$,hInputs)
     rc=BleServiceCommit(hGpioSvc)
ENDSUB
SUB InitialiseServices() //Initialize Button/LED Service::Total//Inputs Characteristic
    rc=BleCharValueWrite(hInputs,dismsg$)
ENDSUB
SUB GpioInit()
     rc = gpiosetfunc(11,1,2) //sets sio11 (Button 1) as a digital in 
                                                //with a weak pull up resistor
     rc = qpiosetfunc(15,1,2) \qquad //sets sio15 (Button 2) as a digital in
                                                //with a weak pull up resistor
     rc = gpiobindevent (0, 11, 1) //binds a gpio transition to low to an
                                                //event. sio11 (button 1)
     rc = gpiobindevent (1,15,1) //binds a gpio transition to low to an
                                                //event. sio15 (button 2)
     rc = gpiosetfunc(17,2,0) //sets sio17 (LED1) as a digital out
     rc = gpiosetfunc(19,2,0) //sets sio19 (LED2) as a digital out
ENDSUB
// Main body executed on program start 
CreateServices()
InitialiseServices()
count = 0GpioInit()
```
**Embedded Wireless Solutions Support Center: [http://ews-support.lairdtech.com](http://ews-support.lairdtech.com/)** www.lairdtech.com/bluetooth

Application Note

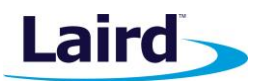

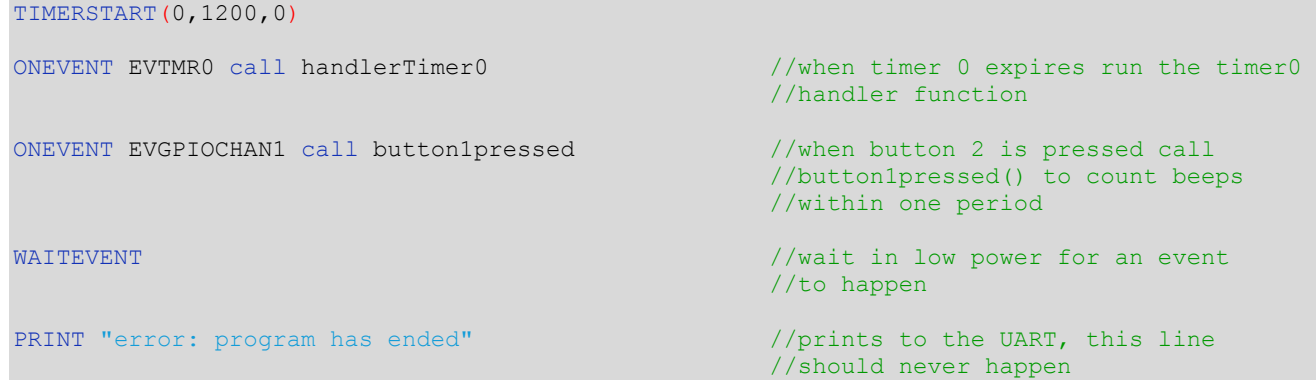

# REVISION HISTORY

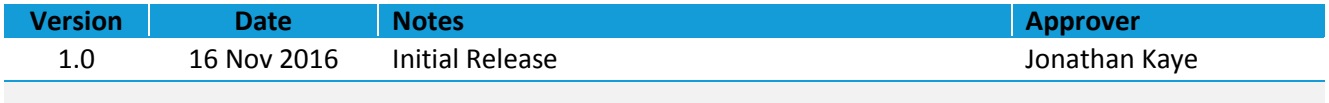